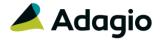

## **Release Notes**

# FX

## Adagio® FX 9.3A (2018.09.12)

Upgrade Complexity from 9.2A

Easy •

## Compatibility

## Adagio

Console 9.1A - 9.2B DataCare 9.2A DocStore 9.3A ePrint 9.0A, 9.2A GridView 9.1A - 9.3A Lanpak 9.3A Ledger 9.1A - 9.3A MultiCurrency 9.2B ODBC 9.1A, 9.2A

#### Simply Accounting®

Version 2008 to 2012 (see note)

#### Sage 50 Accounting®

Canadian Edition 2013-2018 (see note)

#### Other

MS Office 2010/13/16, 365 MS Windows 7 (SP1), 8, 8.1, 10 MS Server 2008R2 SP1 or higher Crystal Reports® 2013 and 2016 (requires Adagio ODBC 9.2A)

#### Note

The most up-to-date compatibility information is on the Product Compatibility Info link at www.softrak.com.

## **Enhancements & Revisions in FX**

#### **General New Features**

- Compatible with Adagio DocStore. The links to PDF documents are retrieved from Ledger, including Ledger databases in different locations. The documents are not copied.
- The Adagio Login dialog permits browsing to a UNC. The Create database button is hidden unless "/C" is included on the command line. New databases are created with the extension "ADB" or the extension used by existing modules in the selected Folder.
- A "Backup" button has been added to the Adagio Toolbar. Backup Options select whether the button saves the module data, related data or the entire database and whether exclusive access is required for the backup to proceed. The backup now includes the Automation Batch Folder.
- Backup options enable automatic or prompted backups prior to retrieving data from Ledger and purging the fiscal year.
   You can choose the number of these backups that will be saved.
- Only a single instance of Calculator will be launched when the Calculator button is clicked.
- User preferences have been added to control the behavior of double clicking in a Dialog field. You can also choose to apply banding to those grids that do not display Styles and choose a date format to use in the Adagio Grid.
- Messages are now centered on the main form, rather than on the main monitor.
- The finder on the Department field is now restricted to the departments for the account selected.
- The Department Description is now available to be added to the Account finder with the Column Editor.
- The Find button on the grid in the Edit/View Accounts functions is now enabled when a filter is applied. You can use the Finder and Smart Finder to search within the filtered grid.
- It is easier to choose the correct field from tables with large numbers of fields in the Column Editor. You can now sort the list, restrict the list using the data type you are searching for (Text, Date, Amount and Value) and type in some text likely to identify the field. Use the Select the Type option on the Select Fields dialog to show fields of that type.
- Refresh Sample Data function has been added to the Help menu. It allows you to refresh single and multicurrency sample data to its original state at install time.

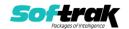

- Installs an updated version of the AdagioPDF driver. The updated driver name is AdagioV2PDF and will appear in Windows Control Panel, Devices and Printers.
- Installs \Softrak\System\AdagioLauncher.EXE and associates the application with "ADB", "SAM" and "AMC" extensions. AdagioLauncher will automatically launch the correct Adagio module if an Adagio file is double-clicked in a Folder. The user will be prompted to log in.

#### **Problems fixed**

- The Department finder for adding to the restricted departments list in the Edit Retrieve Template function now shows Departments from the source Ledger rather than from FX.
- In FX 9.2A, when retrieving from Sage 50, there was an error unless 'Retrieve all years' was selected.
- In FX 9.2A, all departments were retrieved even when the option 'Selected only' was used.
- Corrected an error when doing an Auto Retrieve with ReplaceDepartment=1.
- In FX 9.2A if the grid was sorted by Department, the Find Transaction function did not locate transactions correctly.
- The Departments report was blank if you did not have a Retained Earnings account with a blank Department.
- Added 'Process Imports' on startup in the User Preferences. The 'Auto-import on startup' option in import templates did not work without the option in User Preferences.
- The %cmp command did not strip commas from the Company Name used to form the path when reports were printed to PDF with ePrint.
- In FX 9.2A the Chart of Accounts report produced an error when the report was previewed.
- The "Opening Balance" label did not print on the Detail Listing report for some accounts when printed with certain report options selected.
- There was an error when creating a new database in FX 9.2A.
- When report options were restored in User Preferences for All Users, the ExcelDirect filename in any report favorite for the Detail Listing was changed when it should not have been.
- Corrected a problem setting the fiscal period and year for Trial Balance and the Detail Listing report favorites.
- After retrieving from Ledger, if you edited the Retrieve Template used and enabled the option to Replace Existing Departments (which enables the option for Append to Existing Data), then retrieved again (without closing FX), there were errors during the retrieve.
- You could not select a Fiscal Year ending with a letter (eg. 2017A) on a Source Journal report.
- Corrected problems and errors that occurred in Edit Source Journals if you added fields, if you first removed all Selected fields.
- Printing a report to ExcelDirect displayed the error "Failed to launch" when Ledger was run over a Remote Desktop Connection.
- Import functions had an Access Violation error when importing a CSV file where the last record is missing the end of record indicator (a CR/LF).

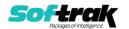

## **New Features in Financial Reporter**

- New SmartSheet commands ".Sort", ".SortCase" and ".SortEnd" are available to sort a section of a financial statement into alphabetical (or some other) order. The sort is case sensitive when ".SortCase" is used. The sort is in ascending order. Place the text "Start" in the column on which the sort is to be performed. Multiple sort blocks in a sheet are supported.
- New SmartSheet commands, ".RangeAccountDept" and ".RangeAccountByDept" have been added that expands wildcard and department ranges differently from ".Range".
   ".RangeAccountDept" creates a row for every account in a range, for every department specified in the Toolbar in account sequence. ".RangeAccountByDept" produces the same list, but sorted by department.
- "ExportSheetName("name")" in cell A3 will override the default name for the statement when a workbook is sent to Excel. The string specified in the function can be an expression. This allows you to specifically name each sheet in a workbook when it is sent to Excel.
- Statement Groups now allow you to specify a specific name for the ExcelDirect workbook. Right Mouse Click on the Statement Group name to set the Export name.
- When setting up a Statement Group with a Custom Range, you can now suppress the summary sheet which used to print after all the ranges.
- Holding down the Shift key while clicking the ExcelDirect button will result in the entire workbook being sent to Excel.
- When sending transactions to Excel using the ExcelDirect button and including the "Doc Link" column, the resulting spreadsheet will have hyperlinks to the documents in the DocStorage Folder. This allows you to see the source documents from the Excel spreadsheet.
- You can specify an Open and Write password on a Statement Group Workbook that is sent to Excel. The passwords are specified on the context menu for the Statement Group.
- ExcelDirect uses.xlsx if that is the default Excel extension.
- It is now easier to locate "Cycle!" and "Error!" values.
- View | Customize | Settings (Tx Details) now only shows the actual selected columns, and has a "Restore to defaults" choice to quickly revert to the default columns display.
- Right Mouse Button on the "Doc Link" column offers to "Copy Files". Clicking "Paste" in a Folder will result in the attached documents being copied into the Folder.
- When running in Adagio Cloud, the file extension in a statement group is automatically changed to "ADB" removing the need to edit Statement Groups when migrating from On Premise to a Cloud deployment.
- Hidden cells will not be considered when "Zero Suppress" is being processed.
- Expression Notepad added to improve the entry of complex formulas. Right Button Mouse on a formula cell or double click in the Formula Bar launches the Notepad. Text is entered in a monospace font and multilines are supported. The 'Expression Notepad' has been enhanced to allow its use when editing an account range in Column B. Double-click in the formula bar in the toolbar, or Right click on the cell containing the formula or account range and select the option from the pop-up menu.

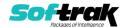

- The new Header/Footer code "\$G" is now available to print the UTC date and time in the section. Here is the complete list of supported Header/Footer codes:
  - \$A Application (FXFinRep.exe)
  - \$C Company Name
  - \$D Date can have parameters in {}
  - \$F File title
  - \$G UTC Date can have parameters in {}%z is always utc,%Z is always UTC
  - \$N Number of pages
  - \$P Current page number
  - \$R Sheet Name
  - \$U User Id
  - \$∀ Filter value
  - \$X Path Name
  - \$Y Date string "As of ..."
- The behavior of the Department Selection Combo Box has been significantly improved for sites with a large number of departments.
- Items in the Department View can be re-ordered (moved) using Alt-UpArrow and Alt-DownArrow key presses.
- In the "Specify Fiscal Period" dialog, the Description, Fiscal Start and Fiscal End dates are now displayed.
- The Financial Reporter now records the name of the statement being loaded in the application log (SDAPPLOG).

## **Problems Fixed in Financial Reporter**

- The function GLFPE() returned the incorrect ending period date when used with the "BAL" specifier. It now returns the end date of the selected fiscal period. "CURBAL" always returns the last day of the fiscal year.
- Statement Groups sent to Excel from Adagio Ledger were not respecting the setting of the "Values only" flag.
- Reducing the number of entries in the "Most recently accessed" statement list might cause the financial reporter to crash on start up.
- When multisheet statements were saved with a department range selected, the department range was not restored when the sheet was next opened.
- Department masks with leading blanks now work correctly.
- The Financial Reporter now starts without a blank statement open. This avoids an unnecessary question asking if you want to save your changes.
- The Most Recently Used list in the File menu is now restricted by company database and user.
- File names on the command line enclosed in double quotes are now handled correctly.
- In some circumstances, inactive accounts/departments would display even though the sheet option to hide them was enabled.
- A user now receives a "Permission denied." message if they do not have access to a department used in a statement group.

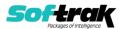

- Using "Fit to page" is working more reliably.
- In some datasets, the View Statement Group pane would not stay open. This has been fixed.
- The ".Verify" Smartsheet command now lists all account-department pairs not referenced in the section. Use this validation command in circumstances where the general ledger has specific account-department pairs hard coded on a financial statement.
- Corrected issues with dialogs on Ultra High Resolution displays when the font size is anything other than 100% of normal on Windows 8.1 or higher.
- When a Department List that included ranges or masks was selected, amounts were incorrect.
- When printing a Statement Group for several departments, the order of the statements appeared to be random. The Group will now print in the order selected.
- Specification codes "U", "PRO" and "ENC" now return the full year value, regardless of the fiscal period selected.
- The "Accounting \$\$" format now works correctly when the first row(s) of an expanded range are hidden.
- Statement expansion now works reliably when the statement contains user department restrictions.
- Updating budgets when next year was open used to generate a data integrity error in the general ledger. This no longer occurs.
- Choosing "Save as..." for a statement loaded from a Folder other than the Company data now changes the Folder destination to the Company data Folder and the extension of the Statement.
- Transaction details were not displayed and some rows were suppressed when a statement was expanded.
- A statement using .AutoUpdate that was saved as expanded and contained thousands of rows was not properly refreshed when it was closed and opened again.
- When switching from Consolidated to departmental display, the amounts for the original department were incorrect for rows with account ranges.
- Corrected problems in the Department dropdown when large department lists exist.
- Starting the Financial Reporter with all 4 parameters no longer stops at the signon screen.
- User Departmental Restrictions permit user to see all of their enabled departments only.
- Automation will now ExcelDirect a Statement group.
- File | Export to Excel menu choice has been removed. Use ExcelDirect in its place.

## **Enhancements and revisions in earlier versions**

Refer to the Readme help file for details of enhancements and revisions in earlier versions or Change Log under <u>Documentation</u> for this module on Softrak's web site.

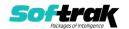

## Installing

To install Adagio FX you need the serial number and install code from the download instruction email sent to you by Softrak Systems.

If you are installing an upgrade, you need the upgrade serial number and install code from the download instruction email. A previous version of Adagio FX should already be installed on your computer before installing the upgrade. If a previous version is not already installed, you can still install the upgrade. After entering the upgrade serial number and install code, you will also have to enter the serial number and install code from a previous version.

## Read the section 'Upgrading" sections below before installing an upgrade.

To install Adagio FX or an upgrade, run the program file you downloaded. Once the install program is running, you can click the View button for detailed installation instructions in the Readme help. If Adagio FX is installed on a network, you may also need to do a workstation install at each station running Adagio FX.

To determine if a workstation install is required, start Adagio FX at the workstation. The workstation install will be automatically started if required. Note: If you are updating multiple applications at the same time, it may be faster to run the All Workstation install to update all applications at once on the station. Refer to "Installing on a Network" in the Readme for instructions.

FX 9.3A requires Adagio Lanpak (if used) to be version 9.3A or higher.

Adagio FX no longer supports and is not compatible with Adagio Ledger versions prior to 9.1A.

Note 1: When used with Sage 50 (or Simply Accounting), Adagio FX requires that Sage 50 / Simply Accounting programs be installed on the machine where FX is run.

FX 9.2A may require a database conversion from earlier versions. You should perform a Data Integrity Check in your current version of FX <u>before</u> installing the new version and converting your database. Any errors should be rebuilt or dealt with in your current version to ensure a successful conversion.

If you have custom reports and/or views for FX created in Crystal Reports 8.5 for Adagio / Adagio GridView, they will require conversion and adjustment for use with 9.3A. You should not install the upgrade or convert FX data until you have a plan in place to update any custom reports and views critical to your operation. See the sections below on converting reports and views for details.

Adagio FX no longer supports and is not compatible with any version of QuickBooks®. Do not install an upgrade if you retrieve data from QuickBooks.

## **Upgrading**

Upgrading from 9.2A

**Upgrade Complexity:** 

Easy •

Adagio FX 9.3A does a minor database conversion from FX 9.2A. You can convert your database at any time.

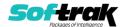

When you open a database for a prior version for the first time, the program asks if you want to enable the new ExcelDirect Printing feature for all users for the company. If you say 'No', the option can be manually enabled at a later time.

Financial Reporter specifications created by or edited by the Financial Reporter in Adagio FX 9.3A are not compatible with earlier versions.

The Export to Excel function in the Financial Reporter has been removed. Use the Export to ExcelDirect function to export to Excel.

If you have modified any of the standard reports installed by Adagio FX 9.2A, you will have to redo those modifications for FX 9.3A. Any modified reports will be located in \Softrak\FX\ModifiedReports. These same reports must be recopied from \Softrak\FX\StandardReports and remodified using Crystal Reports 2013 or 2016. Adagio ODBC must be installed to be able to do this. Or, your Adagio dealer or consultant can modify reports for you and deploy them at your site.

Custom reports for 9.2A will continue to work without change for 9.3A. They do not need to be converted or adjusted for 9.3A.

The data dictionary for 9.3A is 'Adagio FX 9.2A-9.3A' (@F92A). GridView views created for 9.2A will continue to work without change for 9.3A. They do not need to be converted or adjusted for 9.3A.

## **ORGINAL Upgrading from 9.1B**

Upgrade Complexity:

Intermediate

Adagio FX 9.3A requires a database conversion from earlier versions.

You can convert your FX database at any time. To start the conversion, open your current database for the first time in FX 9.3A. A warning is displayed indicating the database will be converted and a backup must be made. The program allows you to make a backup before proceeding with the conversion if you have not already done so. The conversion should only take a few moments. After converting a database to 9.3A, it cannot be used with earlier versions.

To enable the new ExcelDirect Printing feature, select the option on the Report Options tab in the Company Profile. You will then be asked if you want to enable it for all users. You can enable or disable it for individual users in the User Preferences function.

Financial Reporter specifications created by or edited by the Financial Reporter in Adagio FX 9.3A are not compatible with earlier versions.

**Note:** In order to have the push pin appear in the Financial Reporter, you may need to select **View | Customize | Settings | Toolbars**, and click "**Reset**" on each toolbar in turn.

Adagio 9.3A uses the Crystal Reports runtime engine for .NET Framework with Adagio ODBC drivers to view and print reports, replacing the Crystal Reports 8.5 Print Engine (CRPE32.dll). Adagio 9.3A installs Crystal Reports runtime and, if not already installed on your machine, the Microsoft® .NET Framework. The Adagio install will automatically download these install packages from the internet as required. If other 9.3A or higher modules have already been installed these packages will not need to be downloaded. Adagio

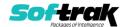

ODBC drivers are installed by version 9.3A or higher applications – the Adagio ODBC module does not need to be installed to print reports.

While users are printing / previewing reports, the Active Users List function in Adagio shows the User Name in application "Adagio Reporting". The Active Users List in Adagio Console and the Currently Logged In List in Adagio xConsole show a grid row with App Prefix of "OD" (ODBC) for users printing / previewing reports. A Lanpak license is not used to print or preview reports.

Reports in Adagio FX have been converted for Crystal Reports 2016 and can be modified with Crystal Reports 2013 or 2016. Custom reports created with Crystal Reports 2013 or 2016 can be added to the Reports menu by placing them in \Softrak\FX\CustomReports. The Report Tables Drive settings and Crystal tables in the \QRASP folder are not used.

The report viewer remembers the window size, position and zoom level. Therefore, the Print/Preview options, including Preview Zoom Factor and Preview Window State (Full screen / Partial screen) were removed from Workstation Options.

Adagio module buttons have been added to the toolbar for 9.3A. They will be enabled by default. The 'Adagio Toolbar' option in User Preferences on the General tab is used to configure the toolbar.

The 'Account normal sign' option has been removed from the Edit Accounts function as it was not used in FX (only in Adagio Ledger).

To add the new Push Pin and other new buttons for 9.3A to the toolbar in the Financial Reporter, you need to reset your toolbars after upgrading. To do this, in the Financial Reporter, go to View | Customize, Toolbars tab, select each toolbar in the list and click the Reset button each time.

## **Converting GridView Views**

A data dictionary change from older versions to 'Adagio FX 9.2A – 9.3A' (@F92A) was required in order to support new features added for this version. GridView views created for earlier versions of FX should be recreated using tables from 'Adagio FX 9.2A – 9.3A'. GridView has the ability to convert existing views to a new table.

Note: The 9.2A data dictionaries contain 2 tables for each physical file - one for use by the Adagio module and one for use by its reports. The table Descriptions for the module start with "A/F or AF" and ones for use by its reports do not. When creating new views you must use the tables starting with "A/F or AF". GridView 9.2B and higher will hide tables used by the reports so they cannot be used inadvertently. Tables starting with "AF" (no slash) are composite tables and can be used to create views.

See the Tech-Tip and Show Me How video on converting GridView views on Softrak's website at <a href="http://www.softrak.com/resources/technicaltips/technicaltips.php">http://www.softrak.com/resources/technicaltips/technicaltips.php</a>. You must scroll to the Tech-Tips.

You may find the Adagio Data Dictionary Export Tool useful for comparing tables in the Adagio FX 9.2A dictionary to previous versions using Excel. The exporter can be found on Softrak's website at <a href="http://www.softrak.com/resources/technicaltips/technicaltips.php">http://www.softrak.com/resources/technicaltips.php</a>.

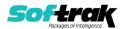

### **Converting Modified and Custom Reports**

If you have modified any of the standard reports installed by Adagio FX you will have to redo those modifications for FX 9.3A. Any modified reports will be located in \Softrak\FX\ModRP. These same reports must be recopied from \Softrak\FX\StandardReports to \Softrak\FX\ModifiedReports and re-modified using Crystal Reports 2013 or 2016. The Adagio ODBC 9.1A or higher module must be installed to be able to do this. Or, your Adagio dealer or consultant can modify reports for you and deploy them at your site.

When you are certain the original modified reports are no longer needed, you can delete the \Softrak\FX\ModRP folder.

Custom reports created in Crystal Reports for Adagio for earlier versions of FX will have to be converted or recreated. Your custom reports from your prior version will be located in \Softrak\FX\CustomRP. Converted or recreated custom reports must be placed in \Softrak\FX\CustomReports.

A Report Convertor Utility is available from Softrak Systems for the purpose of converting Crystal Reports 8.5 reports that use the old Crystal Reports Print Engine (CRPE32.dll) to Crystal Reports 2013/2016 format, using the Adagio ODBC driver. Converted reports can be edited and new reports can be created using Crystal Reports 2013 or 2016. The Adagio ODBC 9.1A or higher module must be installed to be able to do this.

The Report Convertor Utility and related files are installed to \Softrak\System\ReportConvertor. It converts reports created with Crystal Reports 8.5 but will also convert reports from 9.3A to future versions of Adagio.

See the Tech-Tip and Show Me How video on converting reports on Softrak's website at <a href="http://www.softrak.com/resources/technicaltips/technicaltips.php">http://www.softrak.com/resources/technicaltips/technicaltips.php</a>. You must scroll to the Tech-Tips.

Softrak provides only limited support on the Report Convertor. We do not support new versions of Crystal Reports itself, except as support is related to assisting you to locate data in the Adagio tables. Note: Softrak no longer provides support for Crystal Reports 8.5 for Adagio.

As Adagio 9.3A reports use the same data dictionaries as the application, the Adagio Data Dictionary Exporter tool (DDE) is useful for locating the tables and fields in the Adagio FX 9.2A – 9.3A dictionary. The DDE program, help and manual can be run from the Windows Start menu.

The 9.2A data dictionaries contain 2 tables for each physical file - one for use by the Adagio module and one for use by reports in 9.2A modules. Standard reports in the modules and custom reports created with Crystal Reports 8.5 for Adagio use tables where the description ends with "(View)" in the DDE. The standard tables used by the module (and by GridView) do not. In Crystal Reports, the View table names end with "crview" (e.g. afr92amstcrview). Standard tables do not end with "crview" (e.g. af92amst). Use the "crview" tables for modified reports or when converting existing custom reports. When creating new reports, use the standard tables without "crview". Future versions of Adagio will begin to use the standard tables for reporting. You must create a shortcut and add the parameter /ODBC to

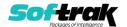

include the "crview" tables in the export to Excel in the DDE. Note: the "crview" field names are not prefixed with the application code (e.g. "AF").

When you are certain the original reports are no longer needed, you can delete the \Softrak\FX\CustomRP folder.

An updated version of Adagio PrintTool (PT) is installed in \Softrak\PrintTool. PT 9.2A prints custom reports created with Crystal Reports 2013 or 2016. It uses the Crystal Reports runtime engine. Adagio ODBC must be installed to create custom reports but is not required to print custom reports. Your Adagio dealer or consultant can create custom reports for you and deploy them at your site. Note: PT does not print reports created with Crystal Reports 8.5 for Adagio. Existing version 8.5 custom reports must be converted before they can be printed by 9.3A.

## **Updating from 9.1A**

**Upgrade Complexity:** Intermediate

To add the new Double Underline, Accounting Dollar and other buttons for 9.2A to the format toolbar in the Financial Reporter, you need to reset your toolbars after upgrading. To do this, in the Financial Reporter, go to View | Customize, Toolbars tab, select each toolbar in the list and click the Reset button each time.

Financial statements created by or converted by Adagio FX 9.3A cannot be opened by earlier versions of Adagio FX.

You can now open the Financial Reporter from its own shortcut. The usual command line parameters are available. The Financial Reporter must be started with the /a parameter to show the Symbol column in the Account Data view. Therefore, it should always be run from a shortcut if being run independently. The shortcut needs to have /a in the Target field (...\Softrak\FX\FXFinRep.EXE /a).

#### Updating from 9.0A or 9.0B

**Upgrade Complexity:** Intermediate

This Release Notes does not cover upgrading from earlier versions. If you are upgrading to 9.3A from these versions, before installing the upgrade, review this information in the FX 9.2A Release Notes on Softrak's website.

## **Upgrading from versions prior to 9.0A Upgrade Complexity:**

Difficult •

Adagio FX 9.0A was a major upgrade, containing many changes and new features. This Release Notes does not cover upgrading from earlier versions. If you are upgrading to 9.3A from a version earlier than 9.0A, before installing the upgrade, it is very important to review this information in the FX 9.1A Release Notes on Softrak's website or the FXReadme help file.

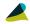

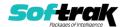